**NEW STUDENT ONLINE ENROLLMENT**

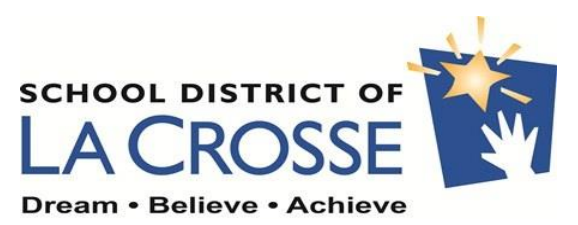

## **Begin enrollment by visiting [www.lacrosseschools.org.](http://www.lacrosseschools.org/)**

**STEP ONE:**

- ➢ **If you currently have children attending or have previously attended La Crosse Schools, click on "FAMILY/STUDENT ACCESS" on the right side menu.**
- ➢ **If you are a new family to our district, click on "ENROLL TODAY" on the right side menu.**
- ➢ **Then complete NEW STUDENT ENROLLMENT: ACCOUNT REQUEST**

*\*\*You must have a valid email address in order to use the New Student Online Enrollment option\*\**

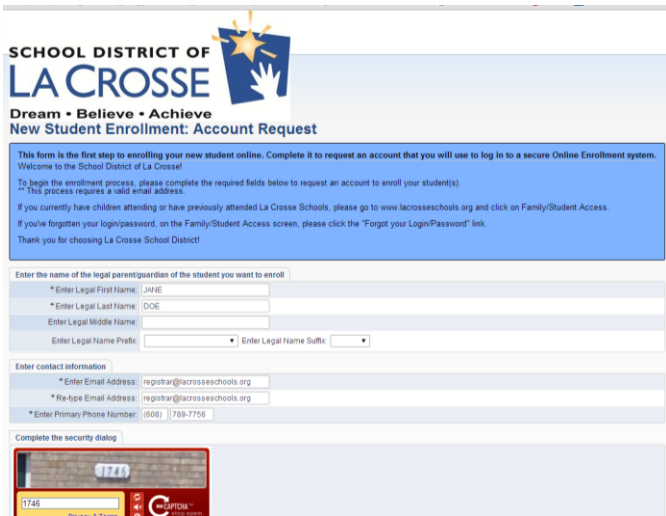

**STEP TWO:**

- ➢ **Log into FAMILY/STUDENT ACCESS with your login ID and password.**
	- ✓ **If you requested a new account, check your email for login instructions and temporary password.**
	- ✓ **If you forgot your password, click "Forgot Login/Password?" to request a new one.**

Welcome to School District of LaCrosse Portal (SkyPort)

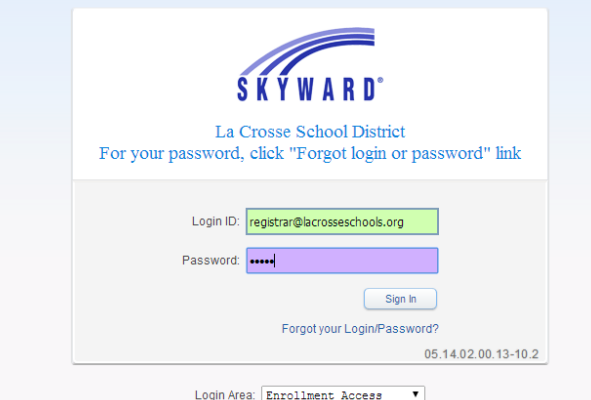

## **STEP THREE:**

- ➢ **Complete Steps 1-5 in the online enrollment program (***see screenshots below***)**
	- **1. Student information**
	- **2. Family/Guardian information**
	- **3. Medical/Dental information**
	- **4. Emergency Contact information**
	- **5. Additional District Forms**
		- ✓ **Click "SAVE AND PRINT" for each form once complete**

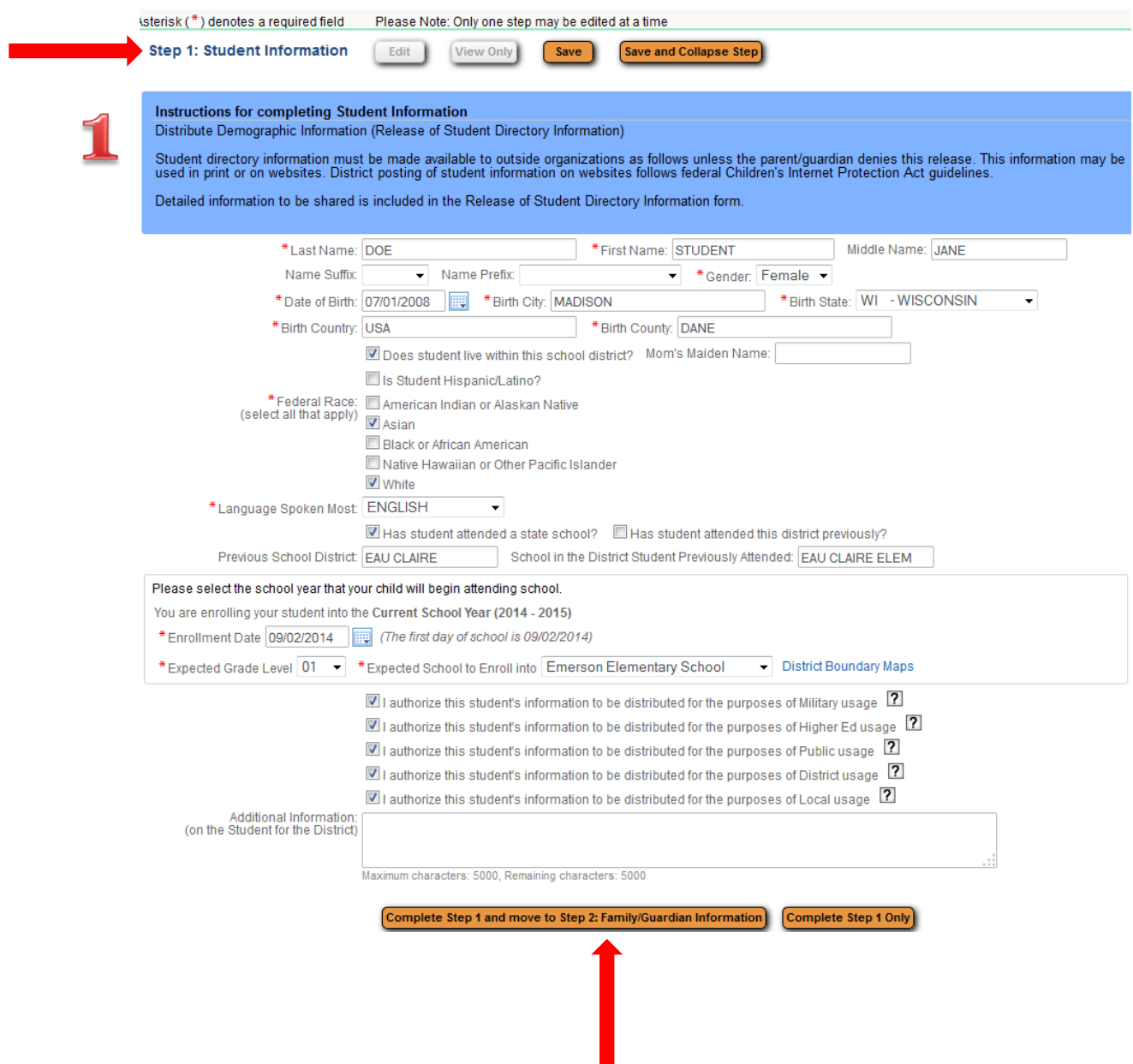

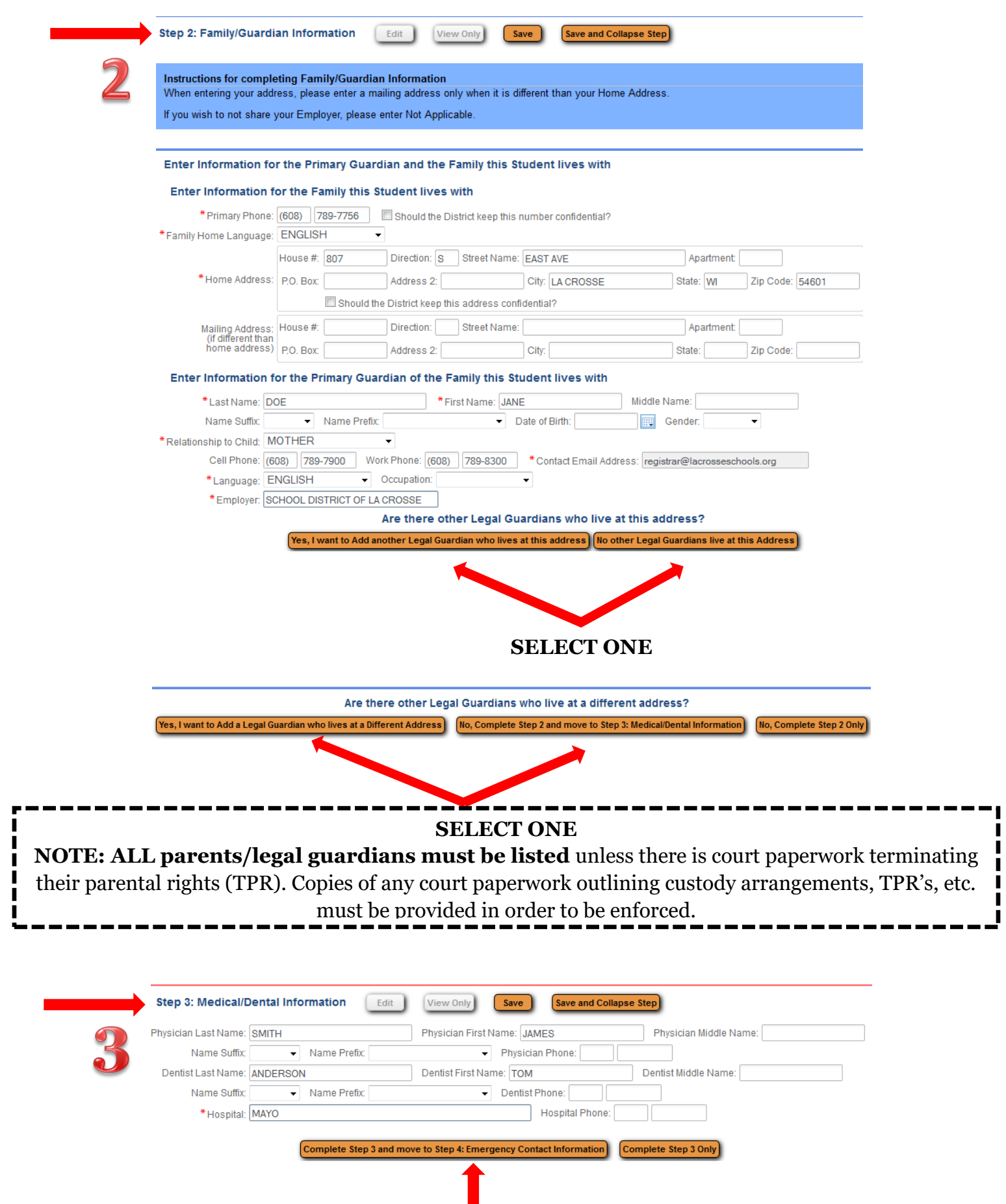

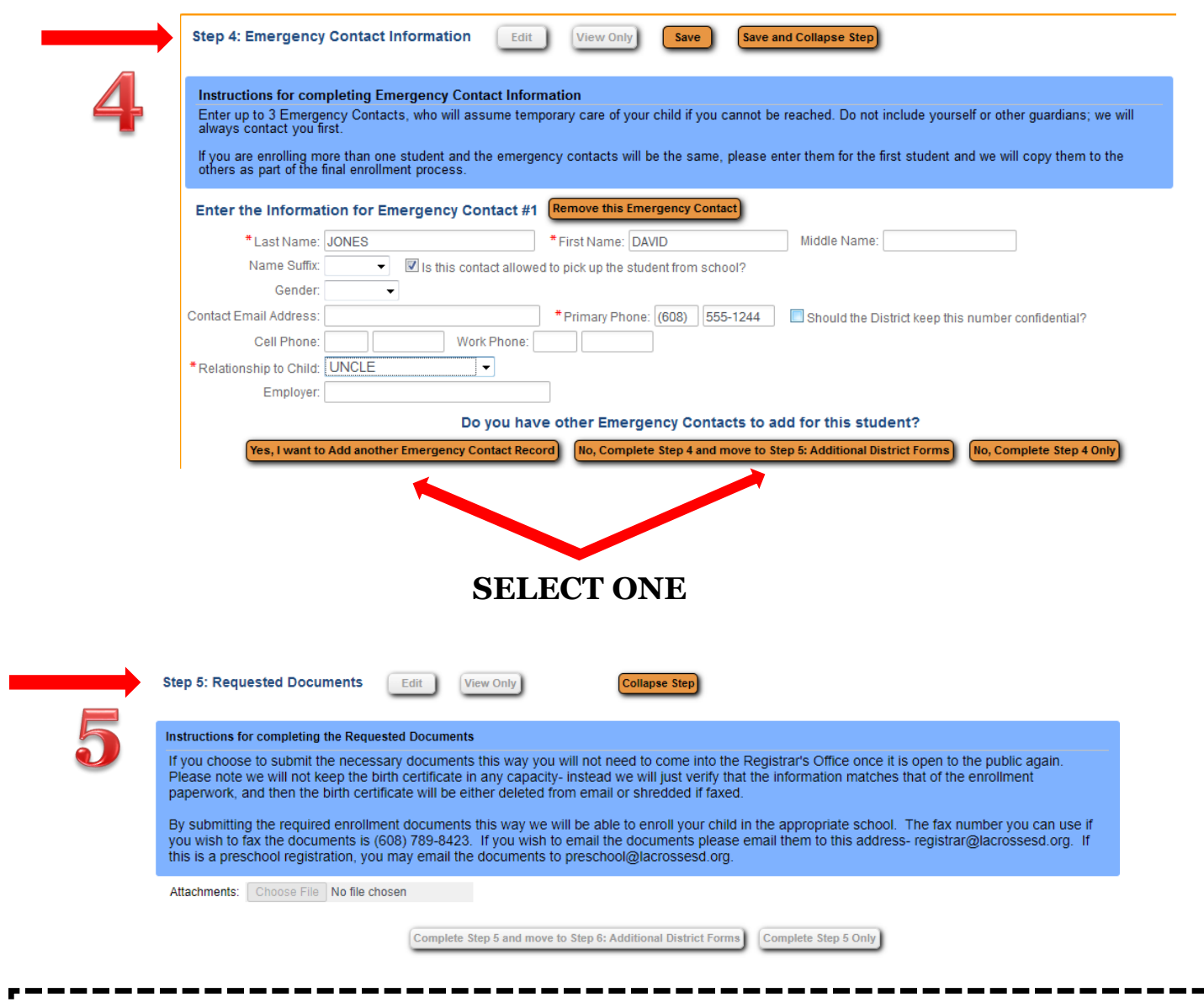

## **ATTACHING DOCUMENTS**

**NOTE: This step is optional and allows parents to complete the enrollment process without having to come to the Hogan Administrative Center.** If you do not wish to upload the birth certificate and proof of address into the enrollment application itself, you can always email or fax them. The email address is registrar@lacrossesd.org and the fax number is (608) 789-8423.

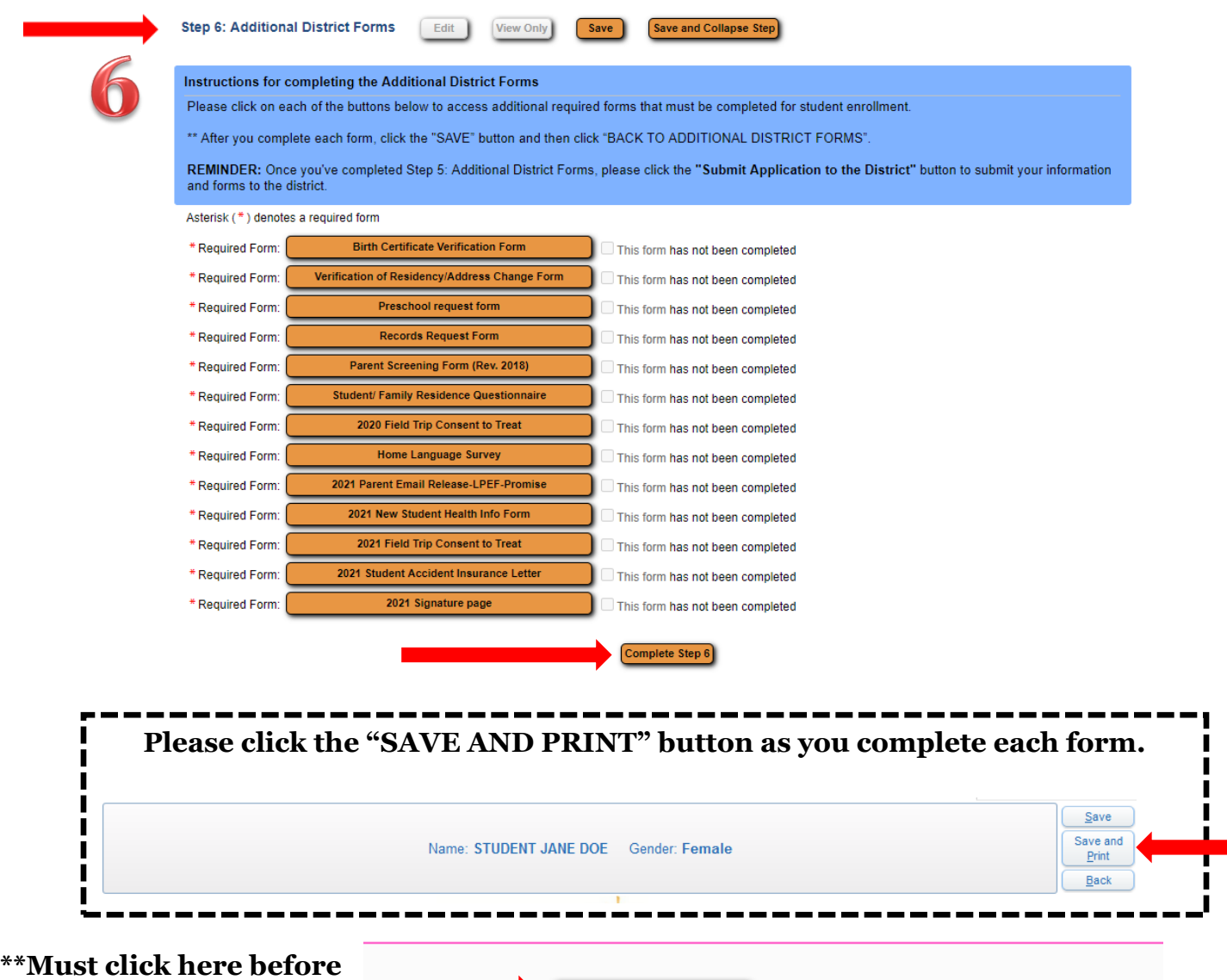

**Submit Application to the District submitting application** \* All steps must be Completed before an Application can be Submitted \* Save and Continue to Fill Out Application Save and go to Summary Page **Print Application** Leave WITHOUT Saving

## **STEP FOUR:**

- ➢ **Submit application and bring the following in to the Registrar's Office:**
	- ✓ **Birth certificate**
	- ✓ **Proof of residency (i.e. utility bill, lease, mortgage statement)**
	- ✓ **Immunization records**

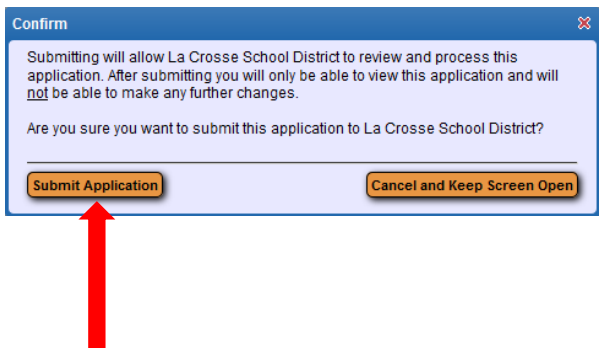

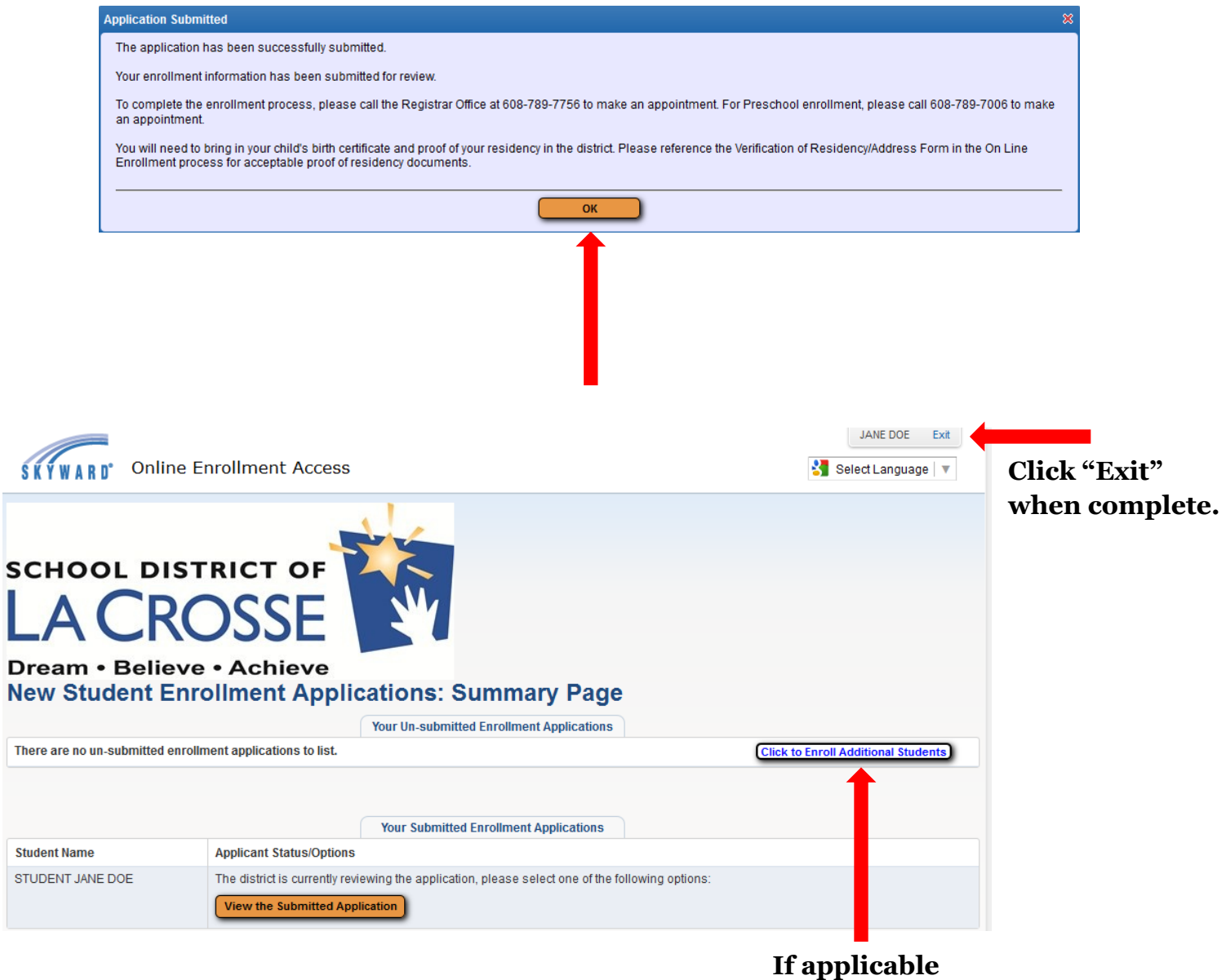

**Click "Exit" in the upper right corner when complete.**